## 全国がん登録の登録データの作成・提出方法について

#### 鳥 取 県

鳥取県健康対策協議会

平成28年1月からがん登録推進法に基づく「全国がん登録」が開始されました。 がん登録データの作成方法及び提出方法についてお知らせいたします。

## 1. がん登録データの届出の対象

### ○ 初回診断(多重がん※を含む。)を行ったがん患者が対象です。

※「多重がん」とは・・・同じ患者に2つ以上の独立した原発性のがんが発生した場合のこと。 ( 「全国がん登録届出マニュアル2022」5ページを参照 )

### 2. 全国がん登録データの作成方法について

### ○ 作成方法は次の3つの方法があります。いずれかの方法で登録データを作成して下さい。

① 院内がん登録システム(Hos-CanR Next)の利用

院内がん登録を行っている病院は、院内がん登録システム(Hos-CanR Next)で作成する。

## ② 国立がん研究センターが提供するシステム (Hos-CanR Lite) の利用

全国がん登録用の簡易システム (Hos-CanR Lite)によりデータを作成する。

### Hos-CanR Lite について

- ◇ 全国がん登録の業務支援に特化したデータ入力ソフトウェア
- ◇ OS は Windows10~のみに対応
- ◇ 国立がん研究センター がん情報サービス (ganjoho.jp) から申し込む < Hos-CanR Lite の提供 >

[\(https://ganjoho.jp/med\\_pro/cancer\\_control/can\\_reg/national/hospital/e-rep/hoscanrlite.html\)](https://ganjoho.jp/med_pro/cancer_control/can_reg/national/hospital/e-rep/hoscanrlite.html)

HOME>がん対策情報>がん登録>全国がん登録>病院・診療所向け情報>全国がん登録への届出>Hos-CanR Lite の提供

## 【全国がん登録用の簡易システム (Hos-CanR Lite)の入手方法】

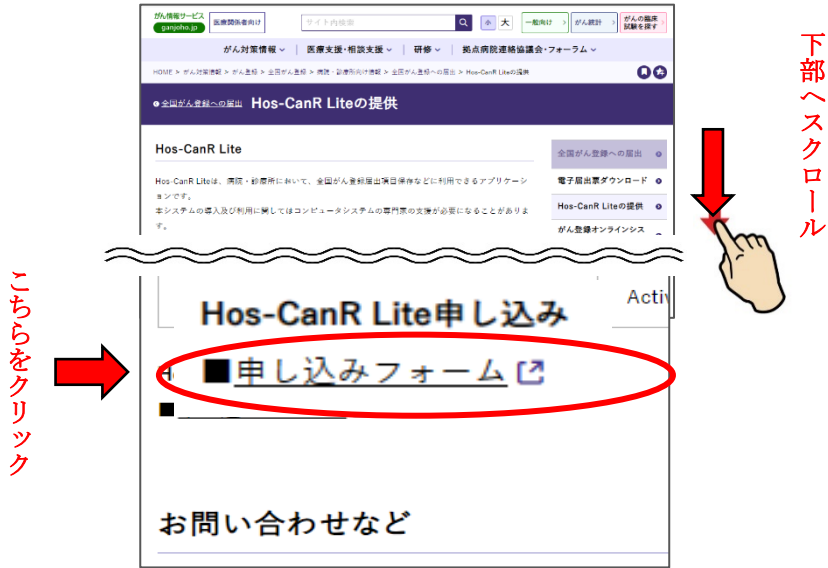

## ③ 国立がん研究センターが提供する電子届出ファイルの利用

 国立がん研究センター がん情報サービスHPから全国がん登録用の電子届出ファイルをダウンロードし、 作成する。

## 電子届出ファイル(PDF ファイル)のダウンロードについて

◇ 国立がん研究センター がん情報サービス (ganjoho.jp) から申し込む < 電子届出票ダウンロード >

[\(https://ganjoho.jp/med\\_pro/cancer\\_control/can\\_reg/national/hospital/e-rep/enotification\\_info.html\)](https://ganjoho.jp/med_pro/cancer_control/can_reg/national/hospital/e-rep/enotification_info.html)

HOME>がん対策情報>がん登録>全国がん登録>病院・診療所向け情報>全国がん登録への届出>電子届出票ダウンロード

# 【電子届出票入手方法】

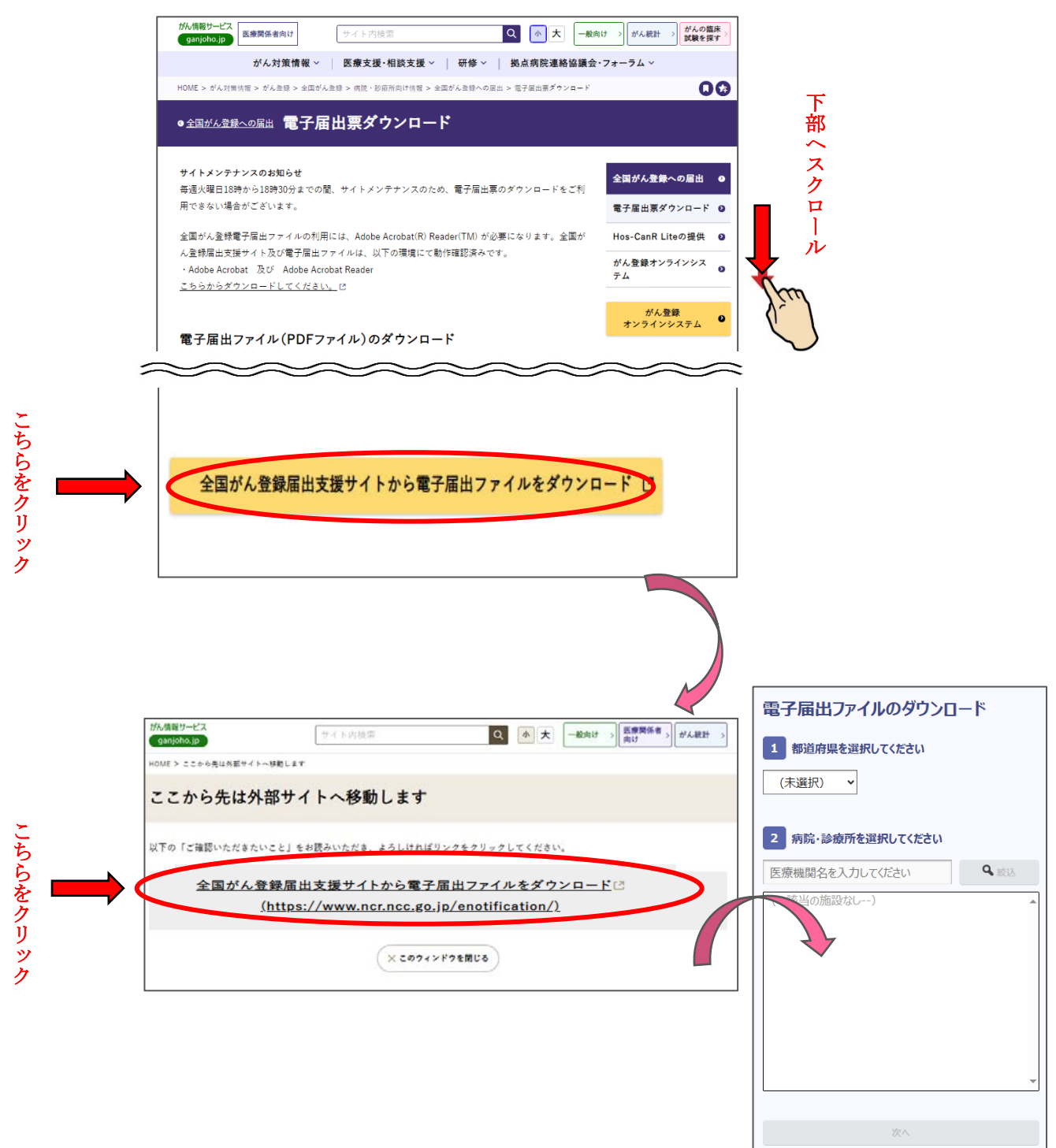

3. 全国がん登録データの提出方法について

○ 提出方法は次の3つの方法があります。

í

- ① 院内がん登録システム(Hos-CanR Next)で作成されたデータ(2-①)は、がん登録共通システム(GTS) にて提出。
- ② 国立がん研究センターが提供するシステム(Hos-CanR Lite)で作成されたデータ(2-②)は、 がん登録オンラインシステム(GTOL)にて提出。

#### がん登録オンラインシステム (GTOL) について

◇ 各医療機関のコンピュータと全国がん登録のサーバをVPN回線でつなぎ、全国がん登録の届出を ネットワーク上で安全に行うことができる仕組みです。

※従来の紙の届出票やUSBメモリ等の外部媒体による届出に比べ、全国がん登録データベースへの ウイルス感染の危険や、輸送中の紛失や破損事故を無くし、安全に届出ができるようになりました。

- ◇ がん登録オンライオンシステムの利用については、要件を満たすパソコン及びインターネット回線が 必要です。
- ◇ がん登録オンライン届出を行うには利用申請が必要です。 ( [https://ganjoho.jp/med\\_pro/cancer\\_control/can\\_reg/national/hospital/e-rep/online .html](https://ganjoho.jp/med_pro/cancer_control/can_reg/national/hospital/e-rep/online%20.html) )

③ オンラインで届出が出来ない医療機関は、電子届出票をUSBメモリに保存して提出。

 ※ 別添の「がん登録届出通知票」と USB を「レターパックライト(※1~3)」により鳥取県健康対策協議会 あてに提出してください。

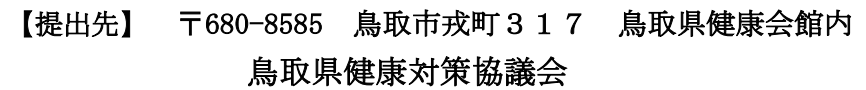

- ※1. USB 及びレターパックライトは、鳥取県健康対策協議会が用意します。
- ※2. がん診療連携拠点病院、がん診療連携拠点病院に準じる病院にはあらかじめ USB 及びレターパックライト を配布いたします。
- ※3. 2 以外の病院及び診療所は、がん登録データがある場合は鳥取県健康対策協議会 (0857-27-5566)に ご連絡ください。提出用の USB 及びレターパックライトを送付いたします。
- 個人情報を含む資料を電子メールへの添付等のインターネットを介して移送することは禁止されていますので、 ご注意ください。
- 鳥取県がん登録室は「全国がん登録における個人情報保護のための安全管理措置マニュアル第1版 改訂版」に 従って安全管理を行っています。

/////////////////////////////////////////////////////////////////////////////////////////////////////////////////////////////////////////////////////////////////////////////////////////////////////////////////////////////////////////////////////////////////////////////////////////////////////////////

※ 平成 27 年 12 月 診断までのがん登録データがありましたら下記へご連絡ください。

〇 鳥取県 福祉保健部 健康医療局 健康政策課(がん・生活習慣病対策室) 電話:(0857)26-7769) 〇 鳥取県健康対策協議会 電話:(0857)27-5566